Dispositivos Externos Guia do Usuário

© Copyright 2009 Hewlett-Packard Development Company, L.P.

As informações contidas neste documento estão sujeitas a alterações sem aviso. As únicas garantias para produtos e serviços da HP são as estabelecidas nas declarações de garantia expressa que acompanham tais produtos e serviços. Nenhuma informação contida neste documento deve ser interpretada como uma garantia adicional. A HP não será responsável por erros técnicos ou editoriais nem por omissões contidos neste documento.

Primeira edição: abril de 2009

Número de peça: 536504-201

#### **Aviso sobre o produto**

Este guia do usuário descreve os recursos comuns à maioria dos modelos. Alguns recursos podem não estar disponíveis em seu computador.

## Conteúdo

### Utilização de um dispositivo USB

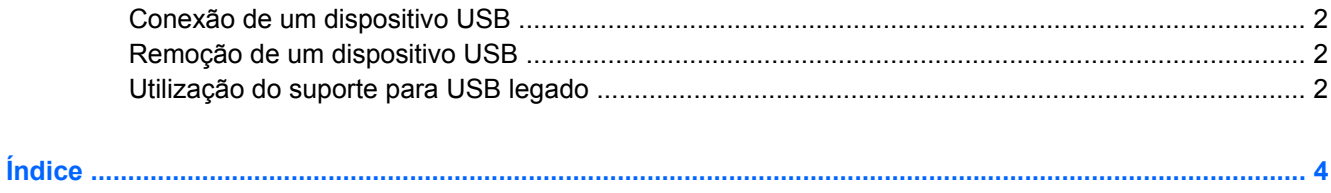

## <span id="page-4-0"></span>**Utilização de um dispositivo USB**

USB (Universal Serial Bus – barramento serial universal) é uma interface de hardware que pode ser usada para conectar dispositivos externos opcionais, como um teclado, mouse, unidade, impressora, scanner ou hub USB. Os dispositivos podem ser conectados ao computador ou a um dispositivo de acoplamento opcional.

Alguns dispositivos USB podem necessitar de software de suporte adicional, o qual geralmente acompanha o dispositivo. Para obter mais informações sobre software específico para dispositivo, consulte as instruções do fabricante.

O computador possui quatro portas USB que suportam dispositivos USB 1.0, USB 1.1 e USB 2.0. Um dispositivo de acoplamento opcional ou hub USB fornece portas USB adicionais que podem ser utilizadas com o computador.

## <span id="page-5-0"></span>**Conexão de um dispositivo USB**

- **CUIDADO:** Para evitar danos a um conector USB, utilize pouca força para conectar um dispositivo USB.
	- Para conectar um dispositivo USB ao computador, conecte o cabo USB do dispositivo à porta USB.

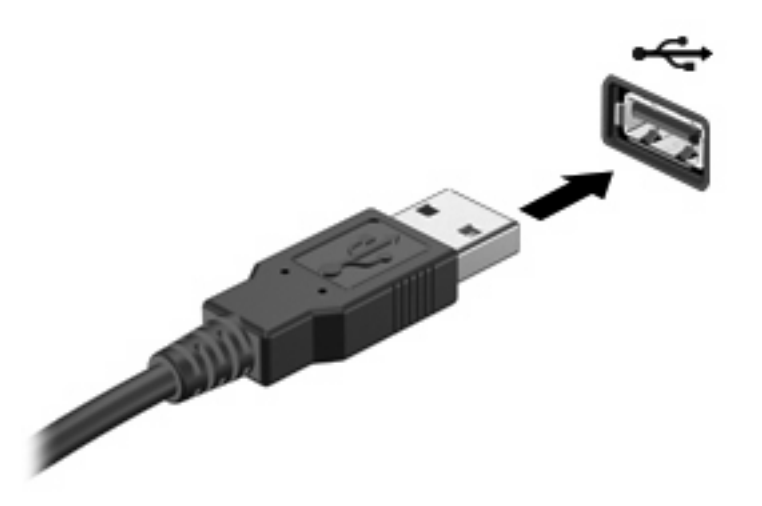

Você ouvirá um alerta sonoro quando o dispositivo tiver sido detectado.

**E NOTA:** Para exibir os dispositivos USB instalados no computador, selecione **Computador**. Procure em **Status** uma lista de dispositivos USB instalados.

### **Remoção de um dispositivo USB**

**CUIDADO:** Para evitar perda de informações ou um bloqueio do sistema, interrompa o funcionamento do dispositivo USB antes de removê-lo.

**CUIDADO:** Para evitar danos a um conector USB, não puxe o cabo para remover o dispositivo USB.

Consulte a documentação do usuário do dispositivo USB para obter instruções completas sobre a remoção do dispositivo.

### **Utilização do suporte para USB legado**

O suporte para USB legado (ativado por padrão) permite as seguintes ações:

- Utilização de um teclado, mouse ou hub USB conectado a uma porta USB no computador durante a inicialização ou em um programa ou utilitário com base em MS-DOS
- Iniciar ou reiniciar a partir de um MultiBay externo opcional ou de um dispositivo USB de inicialização opcional

O suporte para USB legado vem ativado de fábrica. Para desativar ou ativar o suporte para USB legado:

- **1.** Abra o utilitário de configuração do computador ligando ou reiniciando o computador e, em seguida, pressione f10 enquanto a mensagem "F10 = ROM Based Setup" estiver sendo exibida no canto inferior esquerdo da tela.
- **2.** Use as teclas de seta para selecionar **System Configuration (Configuração do sistema) > Device configurations (Configurações de dispositivo)** e, em seguida, pressione enter.
- **3.** Use as teclas de seta para ativar ou desativar o suporte para USB legado e, em seguida, pressione f10.
- **4.** Para salvar suas preferências e sair do utilitário de configuração, use as teclas de seta para selecionar **File (Arquivo) > Save changes and exit (Salvar alterações e sair)**. A partir daí, siga as instruções que aparecem na tela.

Suas preferências entram em vigor quando o computador é reiniciado.

# <span id="page-7-0"></span>**Índice**

#### **C**

cabos USB [2](#page-5-0)

### **D**

dispositivos USB conexão [2](#page-5-0) descrição [1](#page-4-0) Dispositivos USB remoção [2](#page-5-0)

### **H**

hubs [1](#page-4-0) hubs USB [1](#page-4-0)

### **P**

portas USB [1](#page-4-0) portas USB, identificação [1](#page-4-0)

### **S**

suporte para USB legado [2](#page-5-0)

### **U**

USB, conexão do cabo [2](#page-5-0)

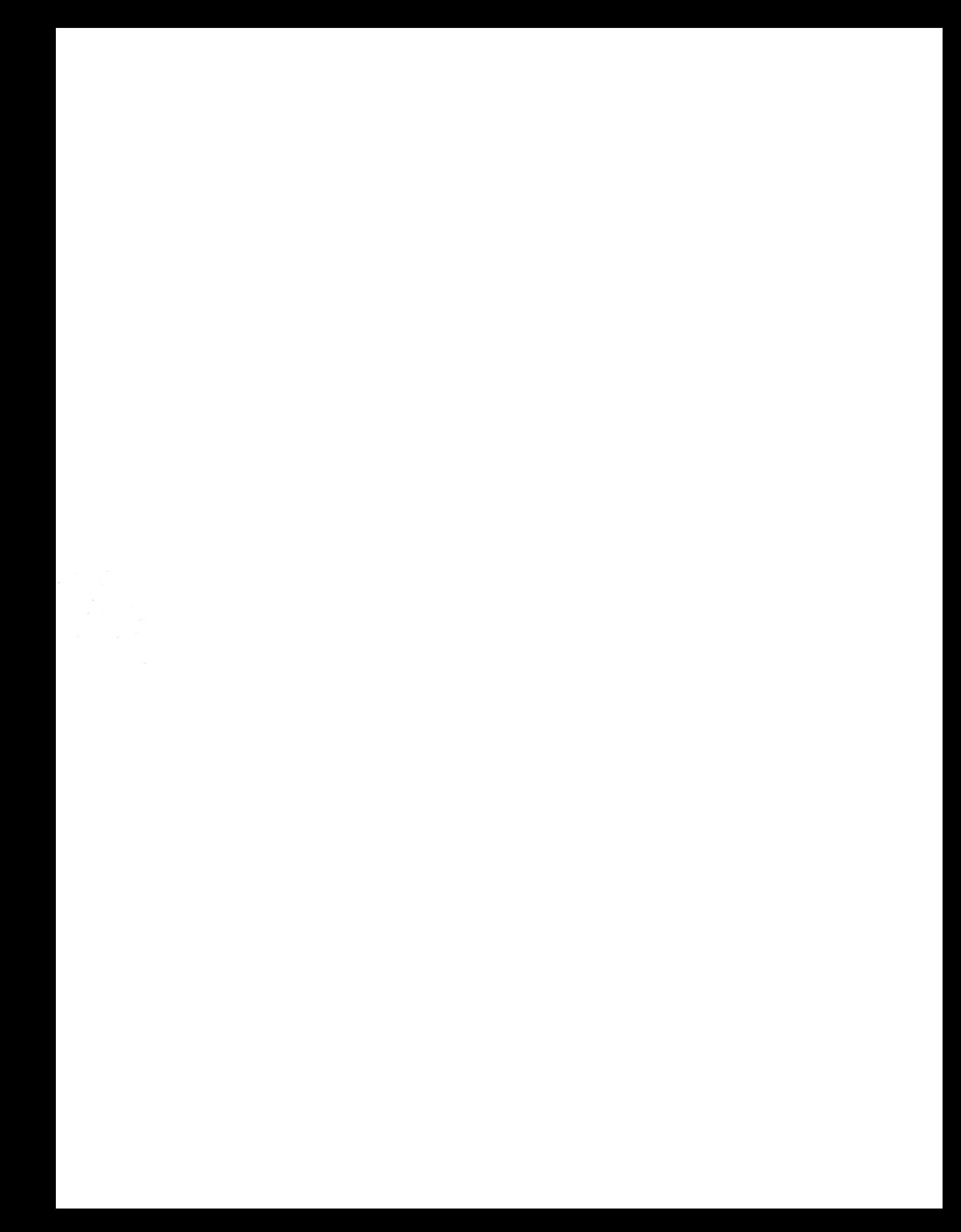